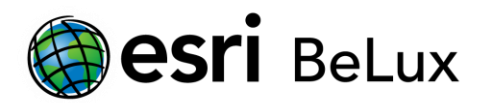

## **Het Esri Account**

Het Esri Account geeft je toegang tot de centrale website van Esri [\(http://my.esri.com\)](http://my.esri.com/). Dit nieuwe platform vervangt het customer care portaal en wordt gebruikt om al de aspecten van je relatie met Esri te beheren.

## **Creëer een Esri Account**

Om een Esri Account aan te maken, surf je naar de volgende website: [http://my.esri.com.](http://my.esri.com/) Gelieve daar te kiezen voor 'Create an account' en je naam en e-mailadres in te geven. Klik op de 'creëer een account' knop en vul vervolgens het formulier in. Je zal een bevestigingsmail krijgen van [service@esri.com.](mailto:service@esri.com) Gelieve op de link in deze e-mail te klikken om het proces te voltooien en je Esri Account te activeren.